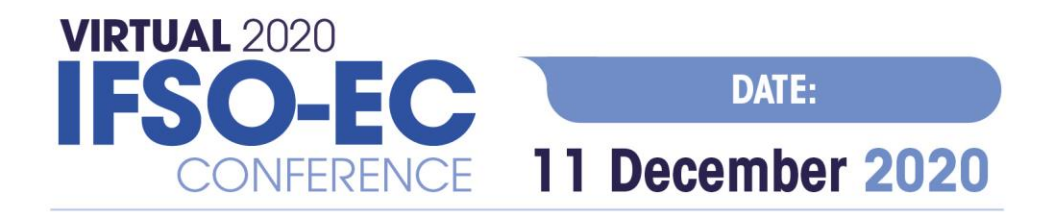

# **INSTRUCTIONS FOR PARTICIPANTS THE VIRTUAL IFSO-EC 2020 CONFERENCE**

## **TECHNICAL PRE-REQUISITES**

For correct function of the online Conference platform please follow the minimum system requirements:

- Microsoft Windows or Mac OS based device
- **Latest Chrome** and **Microsoft Edge** internet browser (**other browsers are not fully supported**)
- Noise cancelling headphones with microphone to reduce background noise
- Stable Internet connection (minimum 10/10Mbps)

#### **LOGIN**

To attend the virtual Conference, please visit the Conference`s website [\(https://www.ifso-ec2020.com\)](https://www.ifso-ec2020.com/) and click the **User Login** link in the top right corner of the page.

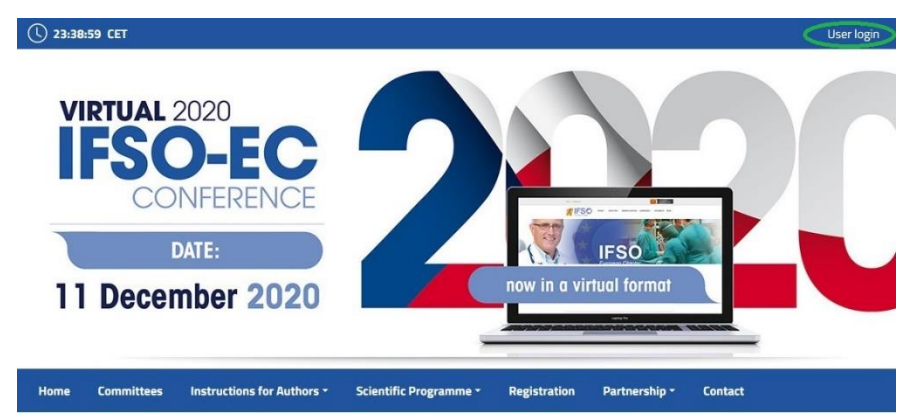

The site will request your login credentials *(email address and password)*

 $\triangleright$  On your first login attempt the site will ask you to provide your email address *(Your email address you are registered with)*, your password will be automatically sent to this address *(it is coming from the e-mail addres[s info@gcon.cz](mailto:info@gcon.cz)).*

### **LIVE STREAM**

To attend the running sessions, you can find the full Conference program under the Live Stream button. Here find your desired section/hall and the list of sessions will be presented to you. Please click on the Room to enter the stream.

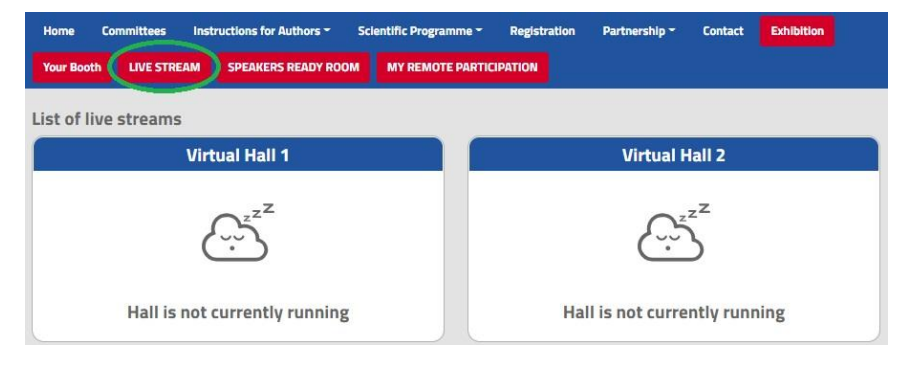

Under Live Stream there are 2 Virtual Rooms available according to the program:

 $\triangleright$  Once you click on the room, you enter live stream Conference.

 $\triangleright$  For having open program next to the live streaming, we suggest to open program on another tab of the web browser.

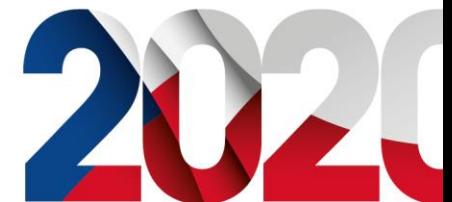

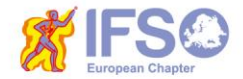

**CONFERENCE SECRETARIAT GUARANT International spol. s r.o.** Českomoravská 19, 190 00 Prague 9, Czech Republic Phone: +420 284 001 444 E-mail: ifso-ec2020@guarant.cz

www.ifso-ec2020.com

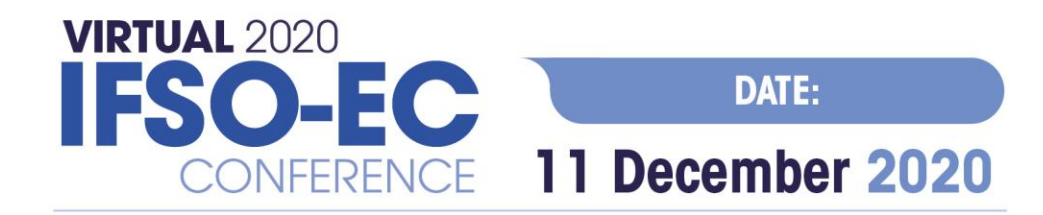

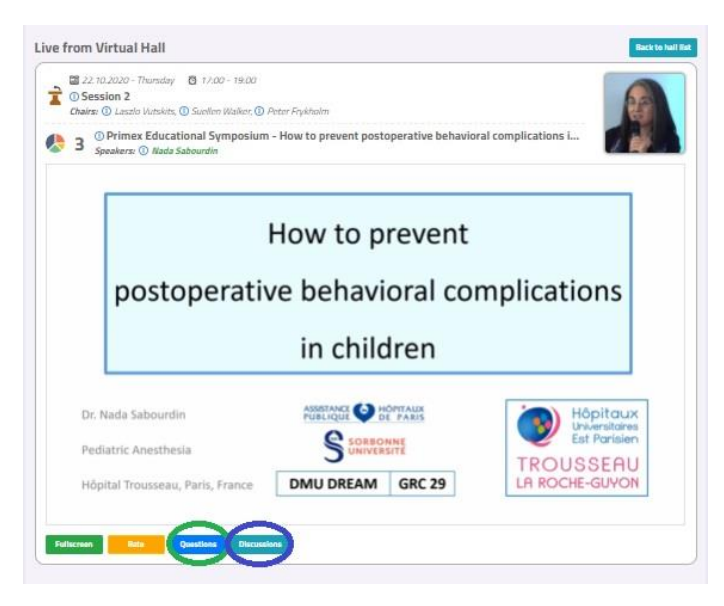

**!** While attending the live stream of the Conference participants have the option to raise their questions in 2 ways

**Questions**: Serves as chat for the currently running presentation. It is closed when the presentation ends and cleared before start of next presentation.

**Discussion:** Is open for the whole room and available through-out the full duration of the event for continuous discussion.

#### **HELPDESK**

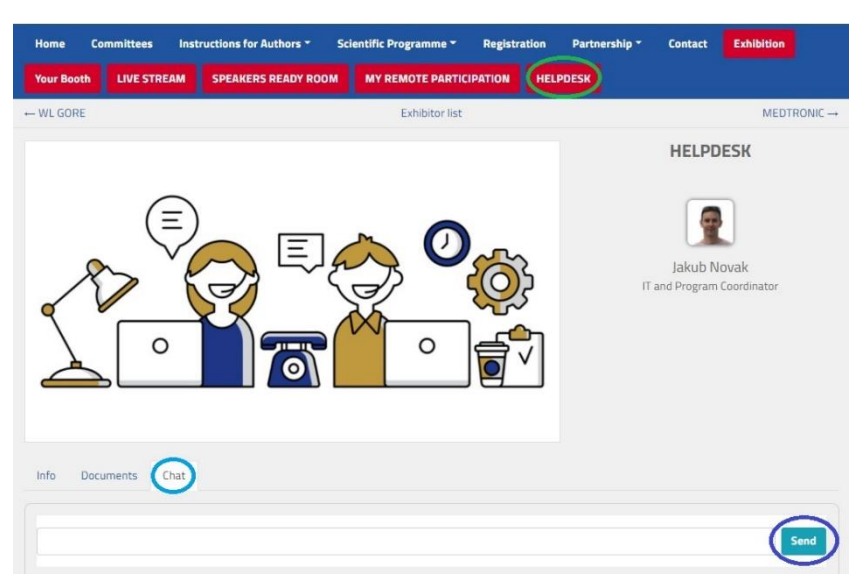

In case you face technical difficulties and need support from our technical team, please contact us through the **Helpdesk** menu. Here you can find links to download system manuals or use the **Chat** option to communicate directly with our support personnel.

Type your message to the chat box and click **send,** this will add your chat in to our support queue and one of our agents will reply to you as soon as possible.

- $\triangleright$  You can leave the chat and return to it at any time, it will stay saved for you.
- $\triangleright$  You can have the chat open in separate browser window while still watching the live stream or visiting other part of the online event.
- $\triangleright$  The Helpdesk operating hours will be posted soon

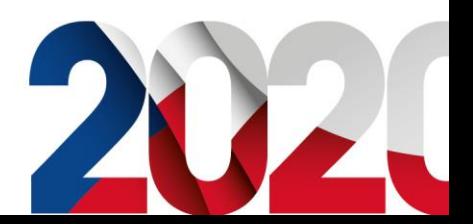

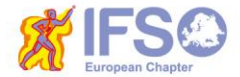

www.ifso-ec2020.com